# <span id="page-0-0"></span>Osnovi računarstva II  $\check{C}$ as 11

#### Miloš Daković

Elektrotehnički fakultet - Podgorica

10. maj 2021.

M. Daković (Elektrotehnički fakultet) **byla fakulteti i charactiva II** – Čas 11 **naj 2021.** 1/12

Kroz predmet Osnovi računarstva II upoznali ste se sa algoritmima (koji su osnova programiranja), i sa softverskim okruženjima Octave, MATLAB i Maxima. Izučavanje svih mogućnosti ovih okruženja daleko prevazilazi okvire jednog predmeta. Sa druge strane navedena okruženja se stalno unapređuju i proširuju novim mogućnostima.

Na kraju nastave upoznacemo se sa nekim naprednim Octave/MATLAB ´ tehnikama kao što su:

- Grafički korisnički interfejs (MATLAB)
- **o** Izuzeci, liste i stukture
- **•** Rad sa fajlovima
- Napredna podešavanja grafika. (odradeno prije kolokvijuma) ¯

## Grafički korisnički interfejs (GUI)

- Dobar je kada programska rješenja do kojih smo došli treba proslijediti korisnicima koji se ne snalaze sa komandnom linijom i sintaksom Octave/MATLAB komandi.
- Možemo ga tumačiti kao okvir koji obavlja komunikaciju sa korisnikom, odnosno preuzimanje ulaznih podataka i prezentaciju dobijenih rezultata – ulazni i izlazni koraci u našim algoritmima.
- $\bullet$  Sastoji se od grafičkih kontrola specifičnih za većinu modernih operativnih sistema (dugmad, polja za unos podataka, odabir opcija i sl.) Sve se to kombinuje sa naprednim mogućnostima MATLAB-a za grafičko predstavljanje rezultata.
- Osnovna funkcija je **uicontrol** koja kao argumente uzima parove "ključ", "vrijednost" kojima definišemo osobine i ponašanje kontrole.

#### GUI – uicontrol primjeri

 $h1 =$  **uicontrol** ('style','pushbutton',  $\leftarrow$  Dugme **'string','Nacrtaj',** ← Tekst na dugmetu  $'$ Position',  $[10, 10, 100, 30]$ ,  $\leftarrow$  Pozicija i dimenzije **'callback',** ← Šta uraditi kada se klikne na dugme **'x=0:0.1:10;plot(x,randn\*sin(x)+randn\*cos(2\*x))') h2 = uicontrol('style','edit',** ← Polje za unos teksta **'string','Oznaka y-ose',** ← Ponudeni tekst ¯ **'Position',[120,10,100,30],** ← Pozicija i dimenzije **'callback',** ← Šta uraditi kada se unos završi **'ylabel(get(h2,''string''))')**

$$
h3 = \text{uicontrol('style', 'text',}
$$
  
\n
$$
'\text{string', 'Primary' or 'text',}
$$
  
\n
$$
'\text{Position', [230, 10, 100, 30])} \leftarrow \text{Pozicija i dimenzije}
$$

**try**

**neke\_komande\_koje\_mogu\_dati\_rezultat\_ili\_grešku catch**

```
šta_uraditi_ako_se_greška_pojavila
end
```
Ovim komandama možemo se osigurati da naš program nastavi sa radom čak i kada je nastupila greška koja bi inače prekinula tok izvršenja programa.

```
try
    r = B \star x;
catch
     disp('Matrice B i x se ne mogu pomnožiti!')
     disp('Vrijednosti r su postavljene na 1.')
     r = \text{ones}(1, \text{size}(B, 1));
end
```
#### Rad sa fajlovima

- Otvaranje fajla (za citanje): ˇ **fp = fopen('abc.txt','r');**
- **e** Citanje jednog reda:  $s = \text{fgets}(fp)$ ;
- **•** Čitanje jednog reda:  $\mathbf{s} = \mathbf{f}$ get1 ( $\mathbf{f}$ p); U čemu je razlika?
- Provjera da li smo došli do kraja fajla: **feof(fp);**
- Zatvaranje fajla: **fclose(fp);**
- Otvaranje fajla (za upis): **f2 = fopen('abc2.txt','w');**
- Upisivanje: **fprintf(f2,'Prva linija\n');**
- **fprintf(f2,' N=%d, P= %g\n',N,sqrt(2));**
- **fprintf(f2,' N=%-8d, %s\n',15,st);**
- Zatvaranje fajla: **fclose(f2);**

#### Rad sa fajlovima – primjer 1

Potrebno je matricu A upisati u tekstualni fajl matrica.txt, tako da se elementi svake vrste upisuju u jednoj liniji fajla odvojeni zarezima. Svi elementi matice su prirodni brojevi sa najviše 4 cifre. Na početku fajla upisati dimenzije matrice.

```
[N, M] = size(A);
format_string = '%4d';
f \circ r k=2 \cdot Mformat_string = [format_string, ', %4d'];
end
format\_string = [format\_string, '\\n'];
fp = fopen('matrica.txt','w');
fprintf(fp,'Dimenzije matrice su %dx%d\n',N,M);
fprintf(fp, format_string, A'); \leftarrow Zašto transponovanje?
fclose(fp)
```
#### Rad sa fajlovima – primjer 2

- Otvoriti fajl **Primjer2.m**. Za svaki karakter prebrojati koliko se puta ponavlja.
- Ispisati sortiranu listu tipa: Karakter: *c*, Broj ponavljanja: *b*.
- Ako je sadržaj fajla **Primjer2.m** ovakav: **aaa=4411 B=4141414**
- **O** Očekivani rezultat je:

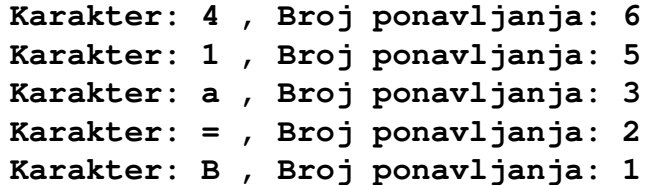

### Rad sa fajlovima – primjer 2 – moguće rješenje

```
fp = \text{fopen}('Primjer2.m', 'r'); \leftarrow Otvaranje fajla
\mathbf{B} = zeros (255, 1); \leftarrow Anuliranje brojača
while \sim feof(\pmb{fp}) \leftarrow Dok ne dodemo do kraja fajla
   \mathbf{s} = fgetl(fp); \leftarrow citamo liniju
   for k=1: length (s) \leftarrow prolazimo kroz karaktere linije
      B(\text{abs}(s(k))) = B(\text{abs}(s(k))) + 1; \leftarrow brojimo
   end
end
fclose(fp); ← Zatvaramo fajl
[Bs, Ind] = sort(B);<br>\leftarrow Sortiramo brojače
for k=255:-1:1 ← Idemo od navjećeg brojača naniže
   if \mathbf{B}\mathbf{s}(\mathbf{k}) == 0 \leftarrow Došli smo do karaktera koji se ne pojavljuje
      break; ← prekidamo ispis
   end
   fprintf('Kar.: %s B.p.: %d\n',char(Ind(k)),Bs(k))
end
```
#### Napredna podešavanja grafika

- $\bullet$  Grafičkom objektu se pristupa preko njegovog "handle"-a.
- Handle trenutno aktivne figure dobijamo komandom **gcf**
- Handle trenutno aktivnog grafika dobijamo komandom **gca**
- Handle nacrtanih linija vraca naredba plot ´ **h = plot(x,y)**
- Handle ispisanog teksta daje naredba **H = text(0,0,'abc')**
- Funkcije **subplot**, **axis**, **xlabel**, **ylabel**, **title** takode¯ vracaju handle kreiranih objekata. ´
- Osobine postavljamo sa **set(h,'osobina',vrijednost)** pri čemu možemo navesti više parova osobina – vrijednost.
- Osobine ocitavamo sa ˇ **get(h,'osobina')**
- Sve osobine objekta sa handle-om *h* dobijamo sa **get(h)**.
- Osnovni tipovi grafičkih objekata su figure, axis, line, text

#### Neke osobine figura, osa, linija i teksta

- **•** 'units' jedinice mjere (inči, pikseli, centimetri)
- **'position'** vektor, 4 elementa, **[x0,y0,širina,visina]**
- **'paperposition'**, **'paperunits'** za figure objekat
- **'children'** handle-ovi pod-objekata
- **'color'** boja objekta, **[1,0,0]** ili **'b'** ili **'blue'**
- **'xgrid'**, **'ygrid'** grid (mreža) na osama (**'on'** ili **'off'**)
- **'linewidth'** debljina linije (u pt)
- **'markersize'**, **'markerfacecolor'**, **'markeredgecolor'**, **'marker'** – markeri
- **'fontname'**, **'fontsize'** font teksta
- **'horizontalalignment'** poravnanje teksta po horizontali:
	- **'left'**, **'center'**, **'right'**
- **'verticalalignment'** poravnanje teksta po vertikali:
	- **'top'**, **'middle'**, **'bottom'**
- **'rotation'** ugao ispisa teksta (u stepenima)

#### <span id="page-11-0"></span>Napredna podešavanja grafika – primjer

 $x = 0:0.1:10;$   $y1 = sin(x);$   $y2 = cos(x) + cos(3*x);$ **h** = **plot (x, y1, x, y2, '−o')** ← Nacrtajmo dvije linije **set(** $h(1)$ **, 'linewidth', 4)**  $\leftarrow$  Debljina prve 4pt **set(h(2),'linewidth',2** ← Debljina druge 2pt **,'markerfacecolor',[1,0,0]** ← Crvena boja markera **,'markersize',3)** ← Velicina markera ˇ **xlabel('x-osa','fontsize',18)** ← Veći font **set(gca,'fontsize',18,'fontname','Times') set(gca,'xtick',0:10)** ← Oznake na x-osi **set (gca, 'ytick', [-1, 0, 1])**  $\leftarrow$  Oznake na y-osi **text(pi/2,1,'maksimum' ,'horizontalalignment','center'** ← Centrirano **,'verticalalignment','bottom'** ← Iznad date tačke **,'fontsize',18) set(gca,'xgrid','on','linewidth',1.5)** ← Grid po x-osi **set(gca,'Position',[0.2,0.2,0.7,0.7])** ← Pozicija osa